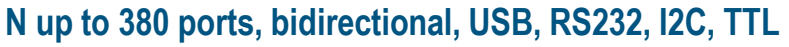

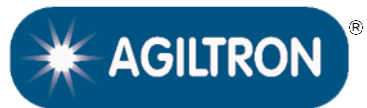

**BUY NOW** 

# **DATASHEET**

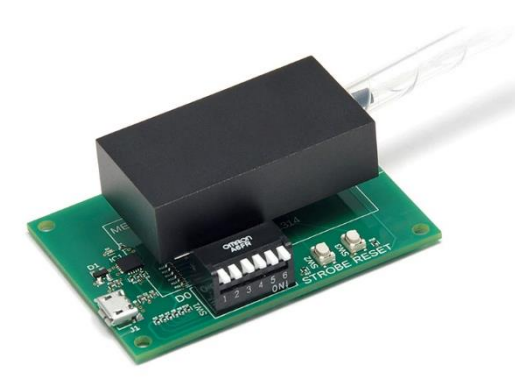

### **Applications**

- Network
- Data Storage
- **Sensor System**
- Instrument

#### **Features**

- Up to 380 Channels
- 780 to 2100nm
- SM, PM
- Compact
- Low Cost
- Bidirectional
- High Reliability

The MEMS 1xN Fiber Optical Switch is based on a reflecting silicon mirror that directs light from an input fiber to the requested output fiber among the N output fibers. The light path length difference between each state is small. The switch is bidirectional, that can be used as Nx1. It comes mounted on a PCB with control electronics powered by 5VDC. I2C control interface is default. TTL, USB or RS232 with GUI is achieved through an optional adapting board that comes with a wall pluggable power supply and a computer interface cable.

This MEMS platform offers the advantages of low cost and compact size. High on/off ratio and channel isolation configurations are available at higher prices.

#### **Specifications**

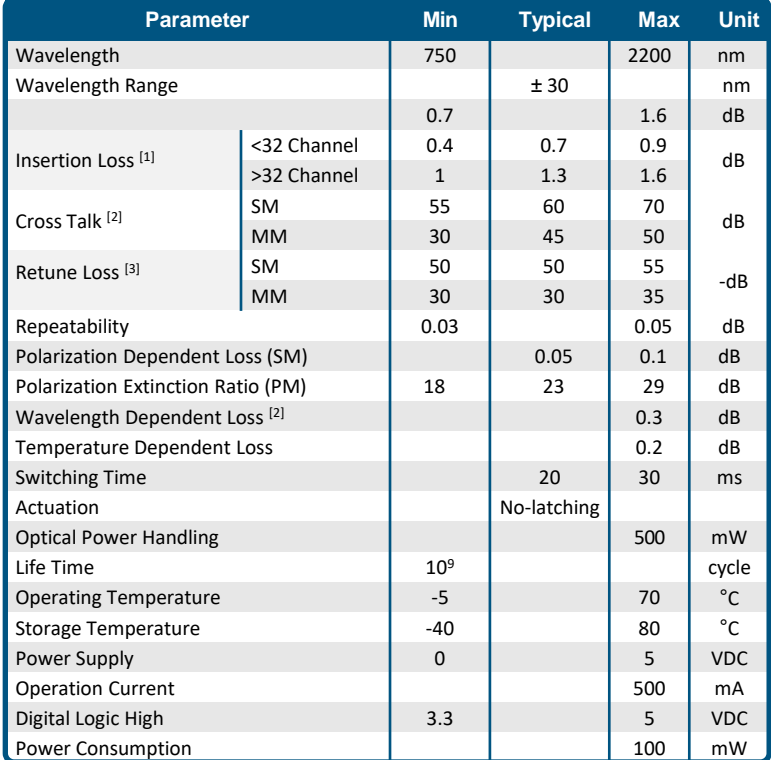

**Notes**:

[1]: measured at 1550nm without connectors @CWL ±30nm, 23°C: other wavelength may be larger but less than 2dB. Each connector adds 0.3dB.

[2]: @CWL ±30nm, 23°C

[3]: measured without connectors. With FC/ACP single mode fiber RL~60dB, and multimode fiber <40dB

**Legal notices:** All product information is believed to be accurate and is subject to change without notice. Information contained herein shall legally bind Agiltron only if it is specifically incorporated into the terms and conditions of a sales agreement. Some specific combinations of options may not be available. The user assumes all risks and liability whatsoever in connection with the use of a product or its application.

[Rev 05/01/24](https://agiltron.com/sl/p/xbzi)

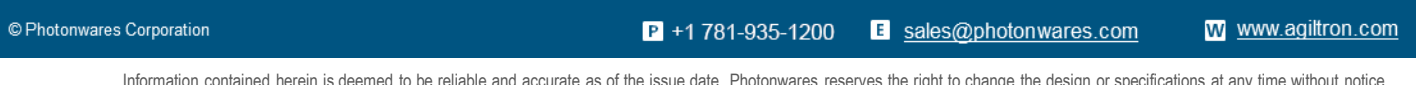

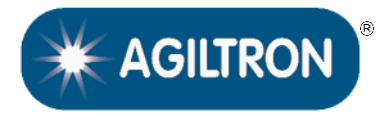

**N up to 380 ports, bidirectional, USB, RS232, I2C, TTL**

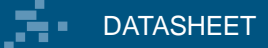

### **Optical Path Diagram**

**Switchable fiber loops in series**

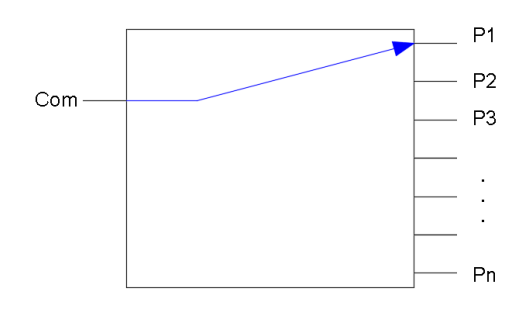

### **Dimension (mm)**

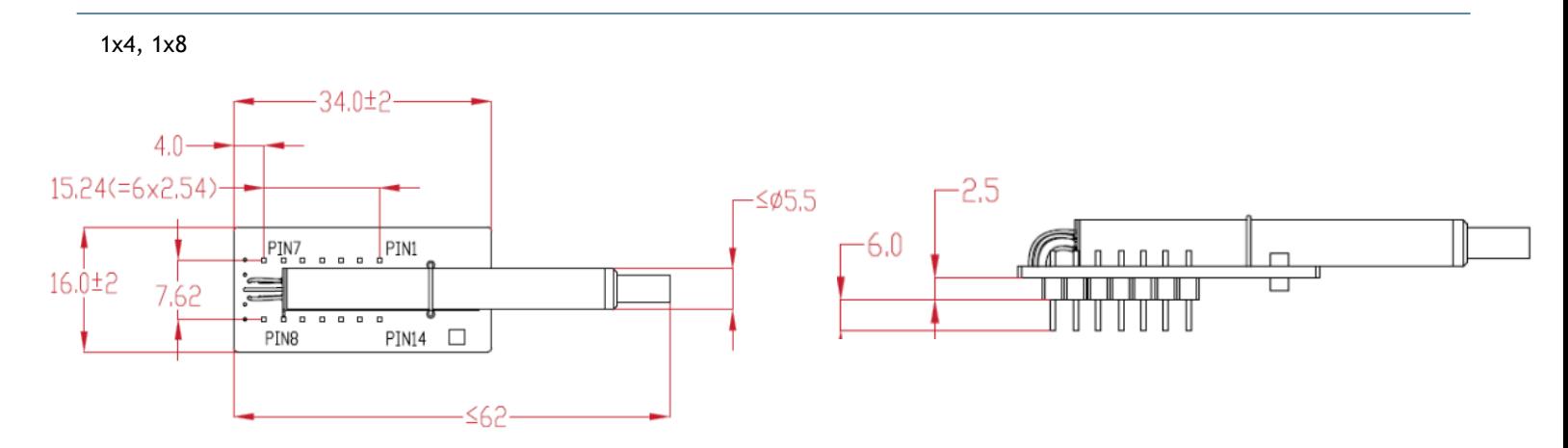

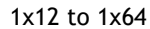

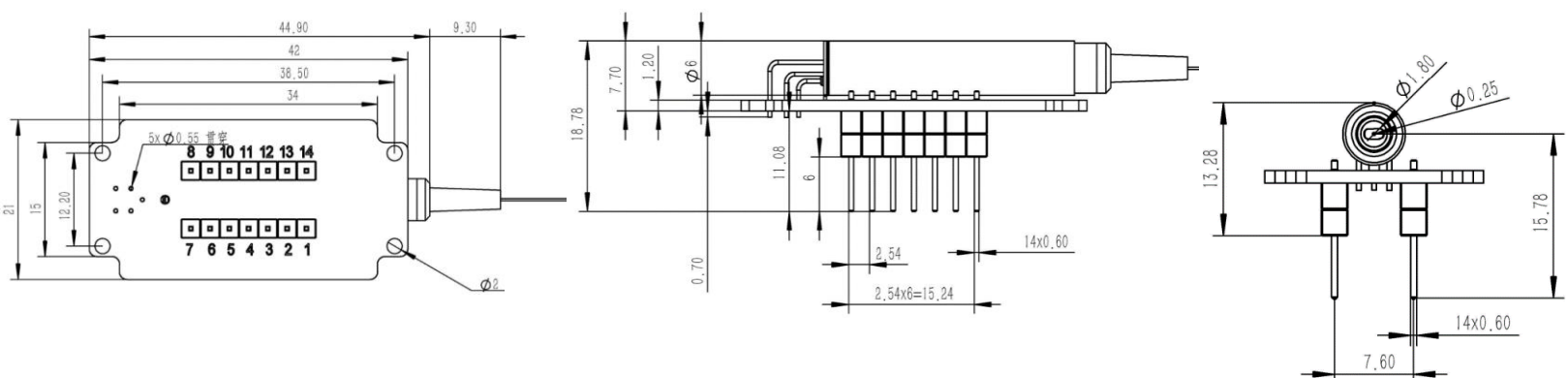

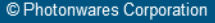

 $P$  +1 781-935-1200

[www.agiltron.com](https://agiltron.com/)

B sales@photonwares.com

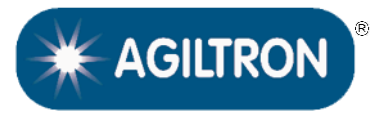

**N up to 380 ports, bidirectional, USB, RS232, I2C, TTL**

## **DATASHEET**

### **Ordering Information**

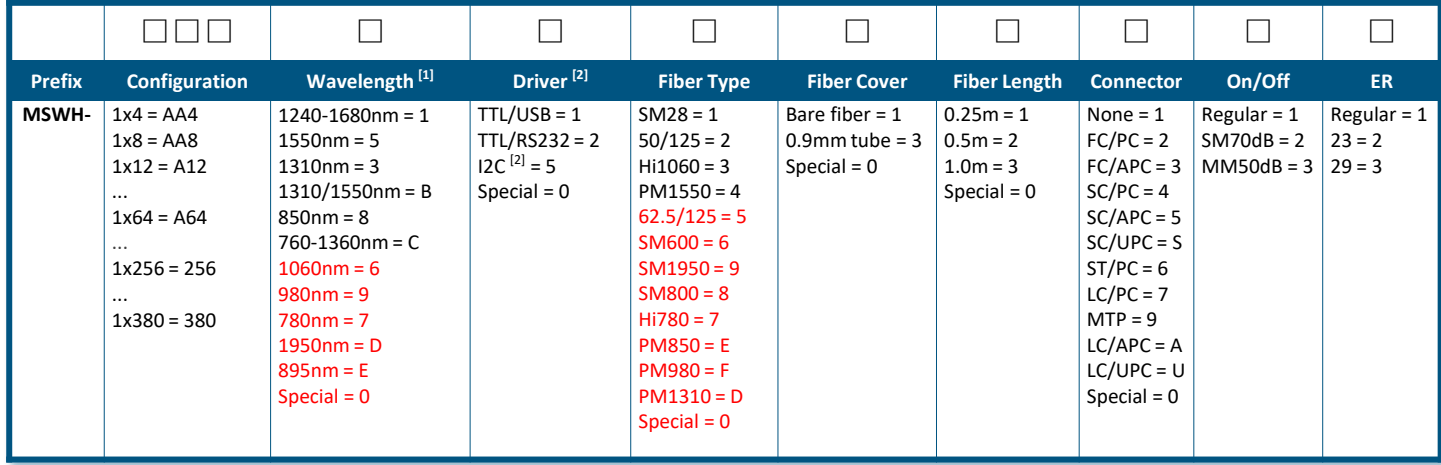

[1]. Selection of 5, 3, B is the same device as 1, but test at different wavelength with extra cost.

[2]. When selecting **I2C**, one needs to have good knowledge and experience with circuit design.

RED indicates special order

#### **Note:**

❑ **PM1550** fiber works well for **1310nm**

Driver Part Number: **SWDR-S1XN2D5VSUSB/TTL**

Driver Part Number: **SWDR-S1XN2D5VSRS232/TTL**

### **Application Notes**

#### **Fiber Core Alignment**

Note that the minimum attenuation for these devices depends on excellent core-to-core alignment when the connectors are mated. This is crucial for shorter wavelengths with smaller fiber core diameters that can increase the loss of many decibels above the specification if they are not perfectly aligned. Different vendors' connectors may not mate well with each other, especially for angled APC.

#### **Fiber Cleanliness**

Fibers with smaller core diameters (<5 μm) must be kept extremely clean, contamination at fiber-fiber interfaces, combined with the high optical power density, can lead to significant optical damage. This type of damage usually requires re-polishing or replacement of the connector.

#### **Maximum Optical Input Power**

Due to their small fiber core diameters for short wavelength and high photon energies, the damage thresholds for device is substantially reduced than the common 1550nm fiber. To avoid damage to the exposed fiber end faces and internal components, the optical input power should never exceed 20 mW for wavelengths shorter 650nm. We produce a special version to increase the how handling by expanding the core side at the fiber ends.

© Photonwares Corporation

 $P$  +1 781-935-1200

E sales@photonwares.com

[www.agiltron.com](https://agiltron.com/)

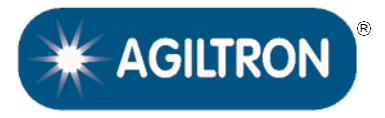

**N up to 380 ports, bidirectional, USB, RS232, I2C, TTL**

# **DATASHEET**

## **Typical Insertion Loss vs Wavelength (1240-1630nm)**

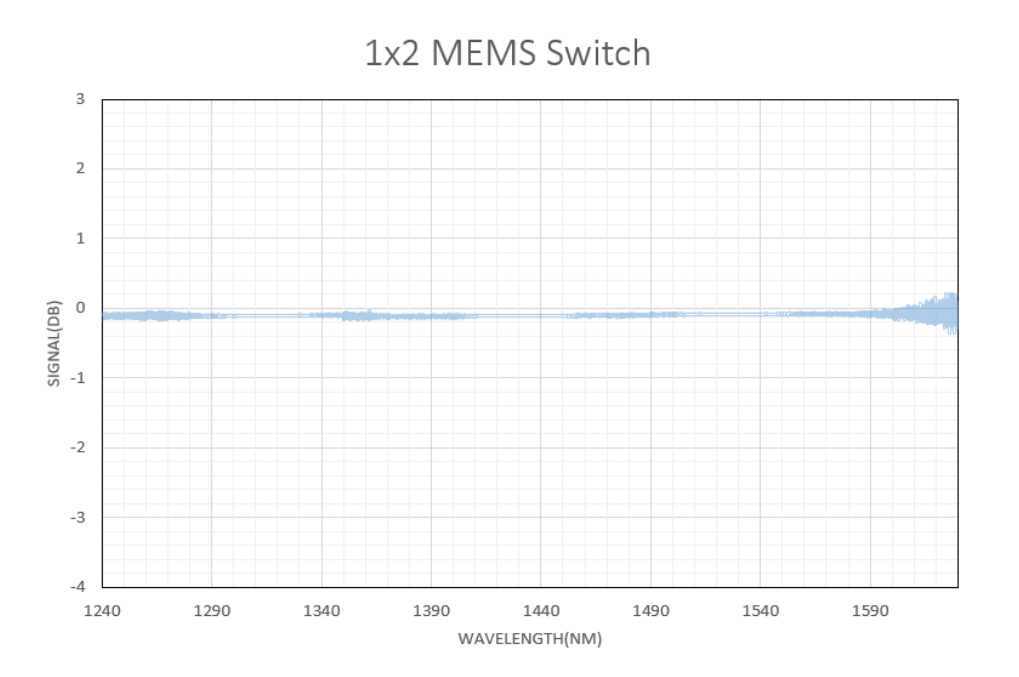

Information contained herein is deemed to be reliable and accurate as of the issue date. Photonwares reserves the right to change the design or specifications at any time without notice. Agiltron is a registered trademark of Photonwares Corporation in the U.S. and other countries.

E sales@photonwares.com

**N up to 380 ports, bidirectional, USB, RS232, I2C, TTL**

## **DATASHEET**

#### **Driver Description**

The MSWH MEMS 1xN Driver (Up to 164 ports) has three control modes: (1) USB/TTL (Virtual COM) with a user-friendly GUI Windows<sup>th</sup> program supporting UART commands. The unit has a mini USB connector with a USB-to-MicroUSB cable. It can be powered by a 5V USB cable and USB power supply or via onboard 5V-GND holes. (2) RS232/TTL with a user-friendly GUI Windows<sup>™</sup> program supporting UART commands. The unit has an RS232 connector. As shown below the switches are mounted on these driver PCBs and tested prior to shipping. This makes integration or performance evaluation easy. (3) The switches can also be mounted directly onto the customer PCB with 14 pins, following detailed instructions. This approach requires customers to have circuit design experience.

**USB/TTL Driver RS232/TTL Driver**

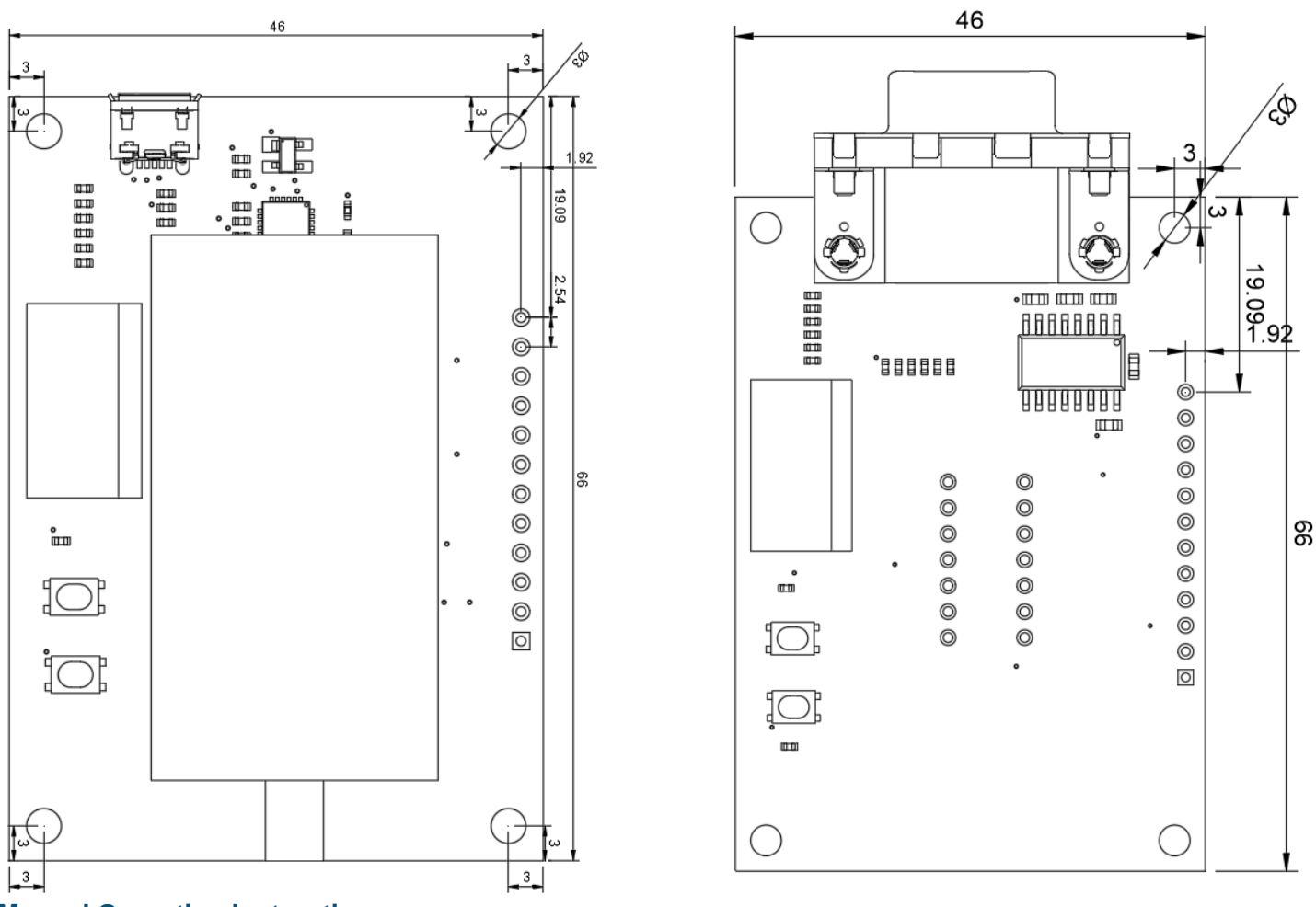

#### **Manual Operation Instruction**

#### • **Power the Board**

The unit can be powered up via 5V USB power supply.

#### • **Onboard Switch Control**

Onboard DIP-6 switch is available for quick TTL function test and fast manual control. After setting the DIP-6 switch, press the STROBE button to change the channel of MEMS 1xN switch.

 $P$  +1 781-935-1200

E sales@photonwares.com

[www.agiltron.com](https://agiltron.com/)

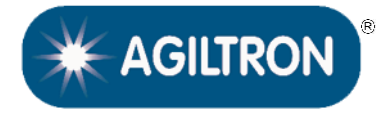

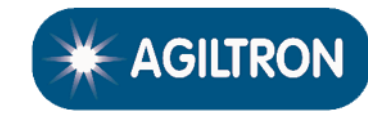

**N up to 380 ports, bidirectional, USB, RS232, I2C, TTL**

# **DATASHEET**

## **TTL Operation Instruction**

#### • **TTL Interface Definition**

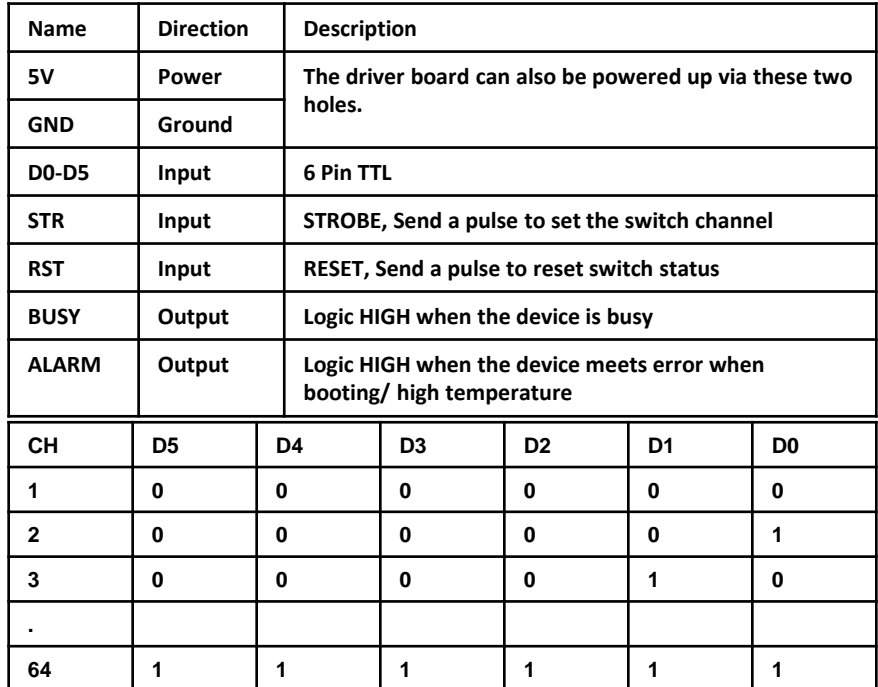

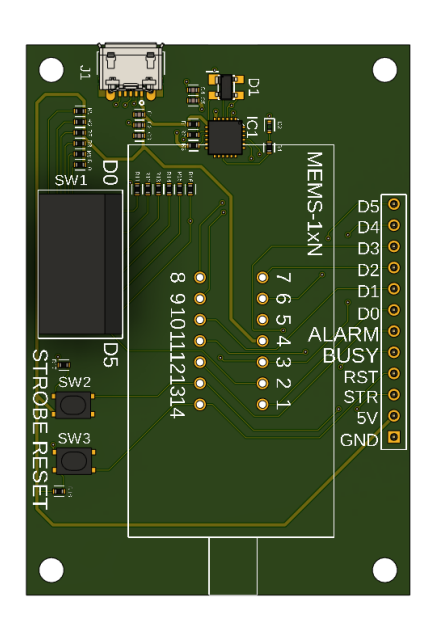

## **Computer Graphic Software User Guide**

#### • **Install the Program**

Click on setup.exe for the automatic installation, which should be provided with the product.

#### • **Run the Program**

Run the "Switch Operation Program.exe" and the program will open the configuration window. Select the correct Switch Group and select the specific Switch Type. Then click the "Connect" button and the program will establish the connection between PC and board.

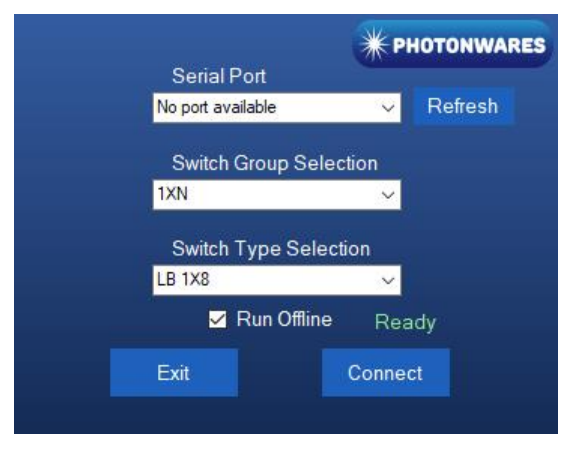

© Photonwares Corporation

 $P$  +1 781-935-1200

B sales@photonwares.com

[www.agiltron.com](https://agiltron.com/)

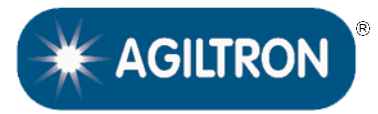

**N up to 380 ports, bidirectional, USB, RS232, I2C, TTL**

## **DATASHEET**

### **TTL Operation Instruction**

#### • **Create and edit testing time sequence**

**Add step**: Click the "Add Step" button in the menu strip or click the "+(ADD)" button would both add a step to the Programmable Running Sheet.

**Delete step**: Click the "Delete Step" button in the menu strip or click the "-(DEL)" button would both delete a step in the Programmable Running Sheet.

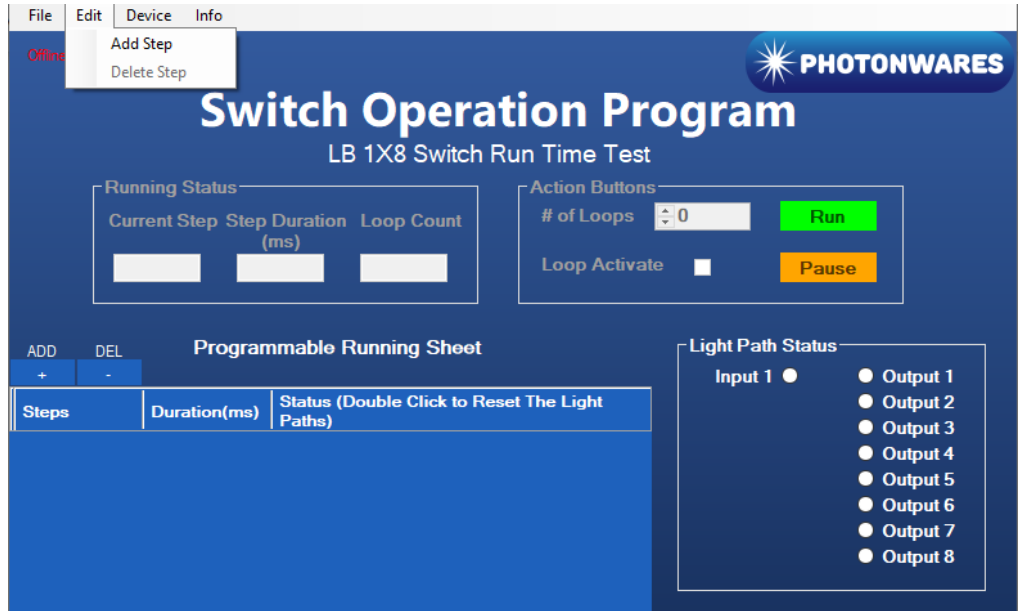

**Edit step**: There are two things that you can modify for one step. One is the light path, and the other is the duration for each step. Double click the cell that you want to modify, and the program will allow you to modify the setting.

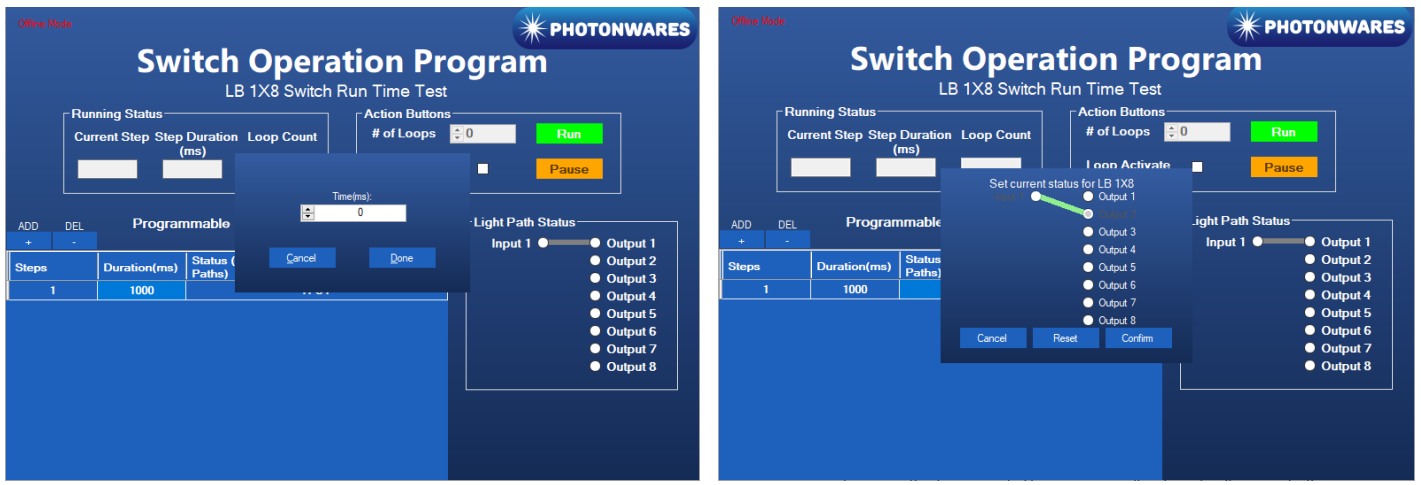

© Photonwares Corporation

 $P$  +1 781-935-1200

B sales@photonwares.com

[www.agiltron.com](https://agiltron.com/)

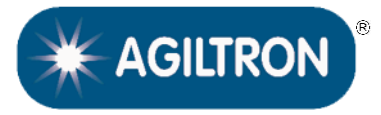

**N up to 380 ports, bidirectional, USB, RS232, I2C, TTL**

## **DATASHEET**

#### **Command List**

#### • **Command in Serial**

The serial communication should be set in **115200 baud rate, none parity, 8 data bits, 1 stop bits**.

Command in **ASCII**:

1. Check PN of device: CMD: \*PN<cr> RTN: <cr><lf>AB.CD.EFGH<cr><lf>

2. Check SN of device: CMD: \*SN<cr> RTN: <cr><lf>ABCDEFGHIJ<cr><lf>

3. Set Channel: CMD: \*SWABC<cr> RTN: <cr><lf>CHAN:ABC<cr><lf>

Example: \*SW001<cr> RTN: <cr><lf>CHAN:001<cr><lf>

Note: <cr> is 0x0C in HEX, \n in ASCII

E sales@photonwares.com